### **Oracle Financial Services Data Integration Application Pack**

**Installation Guide**

**Release 8.0.7.3.0**

**December 2021**

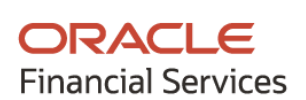

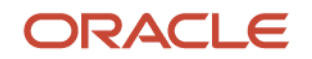

OFS Data Integration Application Pack Installation Guide

Copyright © 2021 Oracle and/or its affiliates. All rights reserved.

This software and related documentation are provided under a license agreement containing restrictions on use and disclosure and are protected by intellectual property laws. Except as expressly permitted in your license agreement or allowed by law, you may not use, copy, reproduce, translate, broadcast, modify, license, transmit, distribute, exhibit, perform, publish, or display any part, in any form, or by any means. Reverse engineering, disassembly, or decompilation of this software, unless required by law for interoperability, is prohibited.

The information contained herein is subject to change without notice and is not warranted to be errorfree. If you find any errors, please report them to us in writing.

If this is software or related documentation that is delivered to the U.S. Government or anyone licensing it on behalf of the U.S. Government, then the following notice is applicable.

U.S. GOVERNMENT END USERS: Oracle programs, including any operating system, integrated software, any programs installed on the hardware, and/or documentation, delivered to U.S. Government end users are "commercial computer software" pursuant to the applicable Federal Acquisition Regulation and agency-specific supplemental regulations. As such, use, duplication, disclosure, modification, and adaptation of the programs, including any operating system, integrated software, any programs installed on the hardware, and/or documentation, shall be subject to license terms and license restrictions applicable to the programs. No other rights are granted to the U.S. Government.

This software or hardware is developed for general use in a variety of information management applications. It is not developed or intended for use in any inherently dangerous applications, including applications that may create a risk of personal injury. If you use this software or hardware in dangerous applications, then you shall be responsible to take all appropriate fail-safe, backup, redundancy, and other measures to ensure its safe use. Oracle Corporation and its affiliates disclaim any liability for any damages caused by use of this software or hardware in dangerous applications.

Oracle and Java are registered trademarks of Oracle and/or its affiliates. Other names may be trademarks of their respective owners.

Intel and Intel Xeon are trademarks or registered trademarks of Intel Corporation. All SPARC trademarks are used under license and are trademarks or registered trademarks of SPARC International, Inc. AMD, Opteron, the AMD logo, and the AMD Opteron logo are trademarks or registered trademarks of Advanced Micro Devices. UNIX is a registered trademark of The Open Group.

This [software](http://www.google.com/) or hardware and documentation may provide access to or information about content, products, and services from third parties. Oracle Corporation and its affiliates are not responsible for and expressly disclaim all warranties of any kind with respect to third-party content, products, and services unless otherwise set forth in an applicable agreement between you and Oracle. Oracle Corporation and its affiliates will not be responsible for any loss, costs, or damages incurred due to your access to or use of third-party content, products, or services, except as set forth in an applicable agreement between you and Oracle.

Fo[r information](http://www.google.com/) on third party licenses, click [here.](https://docs.oracle.com/cd/E61555_01/licensing.htm)

# **Document Control**

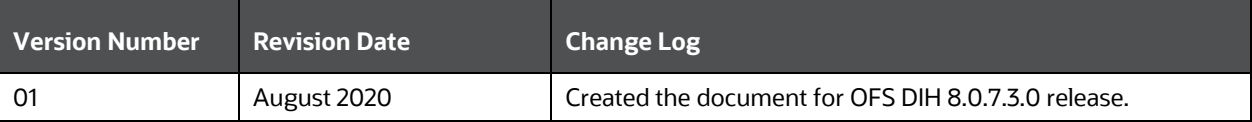

# **Table of Contents**

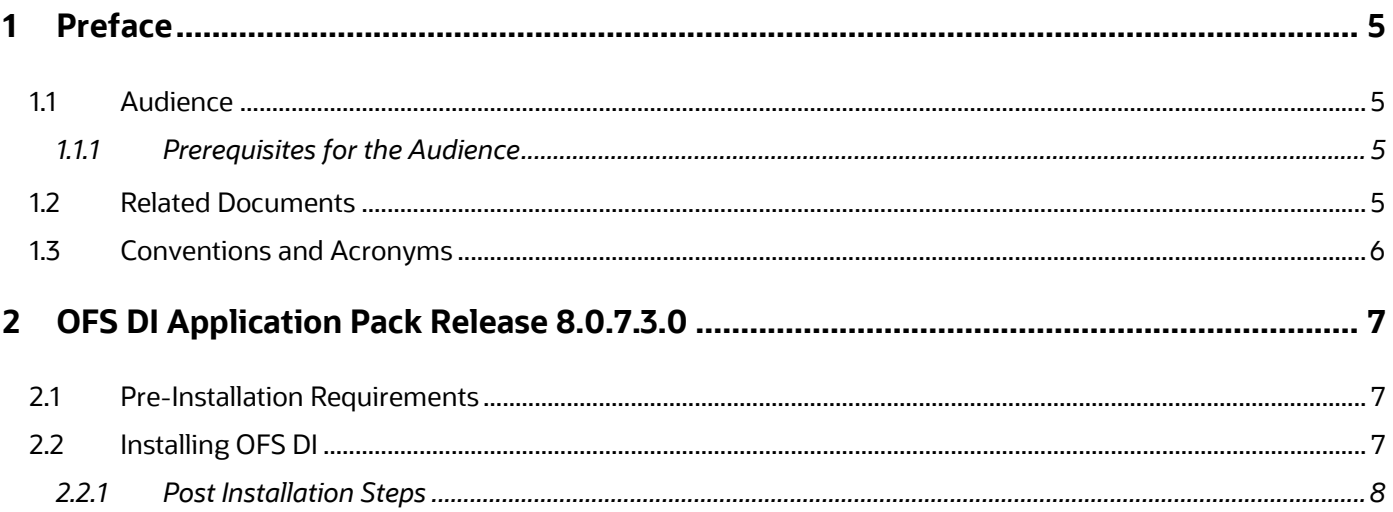

# <span id="page-4-0"></span>**1 Preface**

This document provides step-by-step instructions to install the Oracle Financial Services Data Integration (OFS DI) Application Pack 8.0.7.3.0 Maintenance Release.

This chapter discusses the following topics:

- [Audience](#page-4-1)
- Recommended Environment
- [Related Documents](#page-4-3)
- **[Conventions Used](#page-5-0)**

#### <span id="page-4-1"></span>**1.1 Audience**

Oracle Financial Services Data Integration (OFS DI) Applications Pack Installation Guide is intended for administrators and implementation consultants who are responsible for installing and maintaining the application pack components.

#### <span id="page-4-2"></span>**1.1.1 Prerequisites for the Audience**

The document assumes that you have experience in installing Enterprise components and basic knowledge about the following is recommended.

The following are the expected preparations from the administrator before starting the actual installation:

- Oracle Financial Services Advanced Analytical Applications Infrastructure pack components
- OFSAA Architecture
- UNIX Commands
- Database Concepts
- Web Server or Web Application Server
- Oracle Data Integrator

#### <span id="page-4-3"></span>**1.2 Related Documents**

For more information, see Oracle Financial Services Data Integration Application Pack 8.0.7.3.0 documents available in [OHC Documentation Library.](https://docs.oracle.com/cd/E92630_01/install.htm)

- Oracle Financial Services Data Integration Release 8.0.7.0.0 User Guide
- Oracle Financial Services Analytical Applications Infrastructure User Guide [\(OHC Documentation](http://docs.oracle.com/cd/E60058_01/homepage.htm)  [Library\)](http://docs.oracle.com/cd/E60058_01/homepage.htm).
- Oracle Financial Services Analytical Applications Infrastructure Installation Guide ((OHC [Documentation Library\)](http://docs.oracle.com/cd/E60058_01/homepage.htm).

# <span id="page-5-0"></span>**1.3 Conventions and Acronyms**

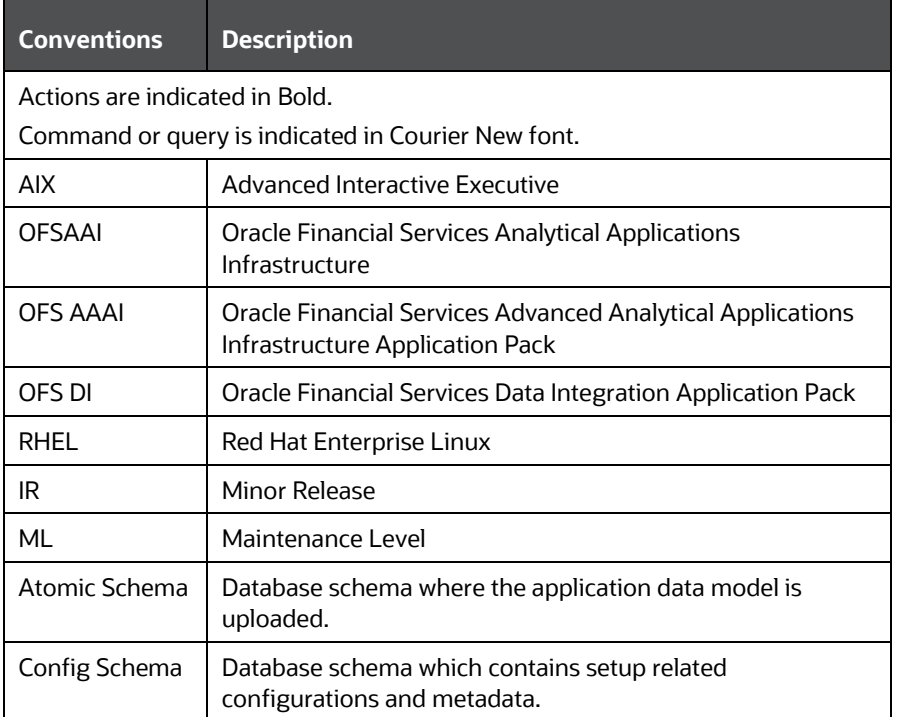

# <span id="page-6-0"></span>**2 OFS DI Application Pack Release 8.0.7.3.0**

This Maintenance Release of OFS DI Application Pack includes all enhancements and bug fixes since the OFS DI Application Pack v8.0.7 Minor release.

## <span id="page-6-1"></span>**2.1 Pre-Installation Requirements**

You should have OFS DI Application Pack v8.0.7.0.0 as the minimum patch set level.

**NOTE** See th[e OFS Analytical Applications Technology Matrix,](http://docs.oracle.com/cd/E55339_01/homepage.htm) for Hardware and Software Requirements.

## <span id="page-6-2"></span>**2.2 Installing OFS DI**

Perform the following instructions to download, extract, install, and configure this ML Release.

To install this release, follow these steps

- **1.** Log in to [My Oracle Support,](https://support.oracle.com/) and search for patch ID **31801551** under the **Patches and Updates** tab.
- **2.** Download the OFSDI 8.0.7.3.0 <OperatingSystem>.zip archive file and copy it to your OFSAA server in Binary mode.

**NOTE** The archive files are different for every operating system like AIX, Solaris, and RHEL/Oracle Linux.

**3.** Log in to [My Oracle Support,](https://support.oracle.com/) search for the **33663417** Mandatory Patch in the Patches & Updates Tab and download it.

**ATTENTION** On the 10th of December 2021, Oracle released Security Alert CVE-2021-44228 in response to the disclosure of a new vulnerability affecting Apache Log4J prior to version 2.15. The application of the **33663417** Mandatory Patch fixes the issue.

For details, see the My Oracle Support Doc ID [2827801.1.](https://support.oracle.com/epmos/faces/DocumentDisplay?id=2827801.1)

- **4.** Shut down all the OFSAAI Services. For more information, see the *Start/Stop Infrastructure Services* section in the [Oracle Financial Services Data Integration Installation Manual Release](https://docs.oracle.com/cd/E92630_01/install.htm)  [8.0.7.](https://docs.oracle.com/cd/E92630_01/install.htm)
- **5.** Login to the OFSAA server with the user credentials that were used to install OFS DI.
- **6.** Execute the following command:

chmod -R 750 \$FIC\_HOME

- **7.** If you already have an unzip utility installed, skip to the next step. If you do not have an unzip utility, download the unzip utility (OS-specific), and copy it in **Binary** mode to the directory that is included in your PATH variable, typically **\$HOME** path or the directory in which you have copied the 8.0.7.3.0 ML installer.
	- Uncompress the unzip installer file using the following command:

uncompress unzip\_<os>.z

**NOTE** If you receive an error message stating: "Uncompress: not found [No such file or directory] and the package is not installed", contact your UNIX administrator.

Give EXECUTE permission to the file using the following command:

chmod 755 OFSDI\_8.0.7.3.0\_<OperatingSystem>.zip

**8.** Extract the contents of the OFS DI Application Pack v8.0.7.3.0 in the Download Directory installer archive file using the following command:

```
Unzip <name of the file to be unzipped>
```
**NOTE** Rename or remove the existing OFSAA Application Pack folder from the OFSAA server before extracting the contents from the release archive (.zip). For example: For this release when extracted from the archive creates a folder with the name OFS DI\_PACK. Rename or remove if a folder with the same name exists in the path where the release archive is copied.

**9.** Give EXECUTE permission to the installer file. Navigate to the path where OFSDI\_8.0.7.3.0\_<OperatingSystem>.zip is extracted and execute the following command:

chmod 750 OFSAAIUpdate.sh

**10.** Execute the following software upgrade command:

./OFSAAIUpdate.sh

Verify that the maintenance level release is applied successfully by checking the following log files generated in the installation folder:

/OFS\_DI\_PACK/logs and /OFS\_DI\_PACK/OFS\_DI/logs folder.

**11.** You can ignore the following errors in the log files:

▪ ORA-00001, ORA-00955, ORA-02260, ORA-01031, and ORA-01430 errors in the log file.

If there are other errors, contact My Oracle Support.

#### <span id="page-7-0"></span>**2.2.1 Post Installation Steps**

To perform the post-installation, follow these steps:

- **1.** Unpublish all the connectors in DIH.
- **2.** Delete all the existing Knowledge Modules from the existing project in ODI.
- **3.** Import the following Knowledge modules and procedure to ODI.
	- KM\_IKM\_Hive\_Control\_Append.xml
	- KM\_IKM\_MultiFiles\_to\_Oracle\_\_SQLLDR\_with\_EBCDIC\_\_Direct\_Target.xml
	- KM\_IKM\_MultiFiles\_to\_Oracle\_\_SQLLDR\_\_Direct\_Target.xml
- KM\_IKM\_Oracle\_Extract.xml
- KM\_IKM\_Oracle\_Insert\_Only.xml
- KM\_IKM\_Oracle\_Insert\_Only\_Ext\_Tab\_and\_DB\_.xml
- KM\_IKM\_Oracle\_Multi\_Table\_Insert\_NonDirect.xml
- KM\_IKM\_Oracle\_Multi\_Table\_Insert\_NonDirect\_Ext\_Tab\_and\_DB\_.xml
- KM\_IKM\_Oracle\_Multi\_Table\_Insert\_\_SQLLDR\_with\_EBCDIC\_\_Direct\_Target. xml
- KM\_IKM\_Oracle\_Multi\_Table\_Insert\_\_SQLLDR\_\_Direct\_Target.xml
- KM\_IKM\_SQL\_to\_File\_Append.xml
- KM LKM File Hive to Oracle Multi Insert OLH .xml
- KM\_LKM\_File\_Hive\_to\_Oracle\_\_OLH\_.xml
- KM\_LKM\_File\_to\_SQL.xml
- KM\_LKM\_Hive\_to\_Oracle\_\_Big\_Data\_SQL\_.xml
- KM\_LKM\_Hive\_to\_Hive.xml
- KM\_LKM\_MultiFiles\_to\_Hive\_\_EXTERNAL\_TABLE\_.xml
- KM\_LKM\_MultiFiles\_to\_Oracle\_Multi\_Insert\_\_EXTERNAL\_TABLE\_.xml
- KM\_LKM\_MultiFiles\_to\_Oracle\_Multi\_Insert\_\_SQLLDR\_.xml
- KM\_LKM\_MultiFiles\_to\_Oracle\_Multi\_Insert\_\_SQLLDR\_with\_EBCDIC\_.xml
- KM\_LKM\_MultiFiles\_to\_Oracle\_\_EXTERNAL\_TABLE\_.xml
- KM\_LKM\_MultiFiles\_to\_Oracle\_\_SQLLDR\_.xml
- KM\_LKM\_MultiFiles\_to\_Oracle\_\_SQLLDR\_with\_EBCDIC\_.xml
- KM\_LKM\_Oracle\_to\_Oracle\_Datapump\_\_DBLINK\_.xml
- KM\_LKM\_Oracle\_to\_Oracle\_Multi\_Insert\_\_DBLINK\_No\_Source\_View\_\_.xml
- KM\_LKM\_Oracle\_to\_Oracle\_\_DBLINK\_No\_Source\_View\_\_.xml
- KM\_LKM\_SQL\_to\_Oracle.xml
- KM\_LKM\_SQL\_to\_SQL.xml
- KM\_LKM\_XML\_to\_Oracle.xml
- KM LKM XML to Oracle Multi Table Insert.xml

#### **NOTE** Obtain the above XMLs from:

\$FIC HOME/KM Files.

- IKM File-Hive to Oracle (OLH-OSCH)
- CKM Oracle
- **· IKM XML Control Append**

#### **NOTE** Obtain the above XMLs from:

<ODI\_HOME>/odi/sdk/xml-reference.

- **4.** After the successful installation of the ML, restart all the OFSAAI services. For more information, see the *Start or Stop Infrastructure Services* section in [Oracle Financial Services Data Integration](https://docs.oracle.com/cd/E92630_01/install.htm)  [Installation Manual Release](https://docs.oracle.com/cd/E92630_01/install.htm) 8.0.7.
- **5.** After successful installation, perform these steps:
	- **a.** Clear the application cache. Navigate to the following path depending on the configured web application server and delete the files:
		- ⎯ **WebLogic**

<Weblogic installation location>/domains/<Domain name>/servers/<Server name>/tmp/\_WL\_user/<Application name>/<auto generated folder>/jsp\_servlet

⎯ **WebSphere**

<Websphere installation directory>/AppServer/profiles/<Profile name>/temp/<Node name>/server1/<Application name>/<.war file name>

**6.** Apply the **33663417** Mandatory Patch.

See the Readme that is packaged with the patch for further instructions on how to install and apply it.

**7.** Generate the application EAR or WAR file and redeploy the application onto your configured web application server. For more information on generating and deploying the EAR or WAR file, see the *Post Installation Configuration* section in [Oracle Financial Services Data Integration](https://docs.oracle.com/cd/E92630_01/install.htm)  [Installation Manual Release 8.0.7.](https://docs.oracle.com/cd/E92630_01/install.htm)

# **OFSAA Support**

Raise a Service Request (SR) in [My Oracle Support \(MOS\)](https://support.oracle.com/) for queries related to the OFSAA applications.

### **Send Us Your Comments**

Oracle welcomes your comments and suggestions on the quality and usefulness of this publication. Your input is an important part of the information used for revision.

- Did you find any errors?
- Is the information clearly presented?
- Do you need more information? If so, where?
- Are the examples correct? Do you need more examples?
- What features did you like most about this manual?

If you find any errors or have any other suggestions for improvement, indicate the title and part number of the documentation along with the chapter/section/page number (if available) and contact the My Oracle Support.

Before sending us your comments, you might like to ensure that you have the latest version of the document wherein any of your concerns have already been addressed. You can access My Oracle Support site that has all the revised or recently released documents.

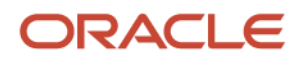